### **Exposure assessment in Chesar**

chesar

**21 June 2016**

# **Outline**

- Introduction
- Contributing scenarios (conditions of use)
- Release/exposure estimation
- Risk characterisation
- Environmental assessment for aggregated sources

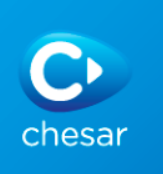

#### **Introduction**

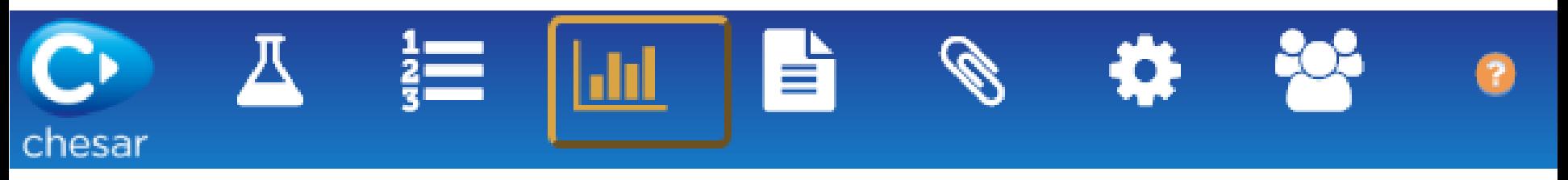

- Exposure assessment is to be carried out in Box 3 by selecting a contributing activity in the life cycle tree
	- Both quantitative and qualitative assessment are carried out in Box 3
- When selecting a contributing activity in the life cycle tree, on the right pane you can see:
	- The (release and) exposure tab is selected, containing:
		- Conditions of use
		- Release
		- Exposure estimates
		- Daily intake in food items estimated by EUSES
	- The risk characterisation tab
		- A "validate assessment" button

\* in green, specific to contributing activity for the environment

**3**

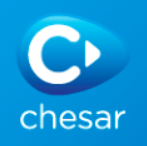

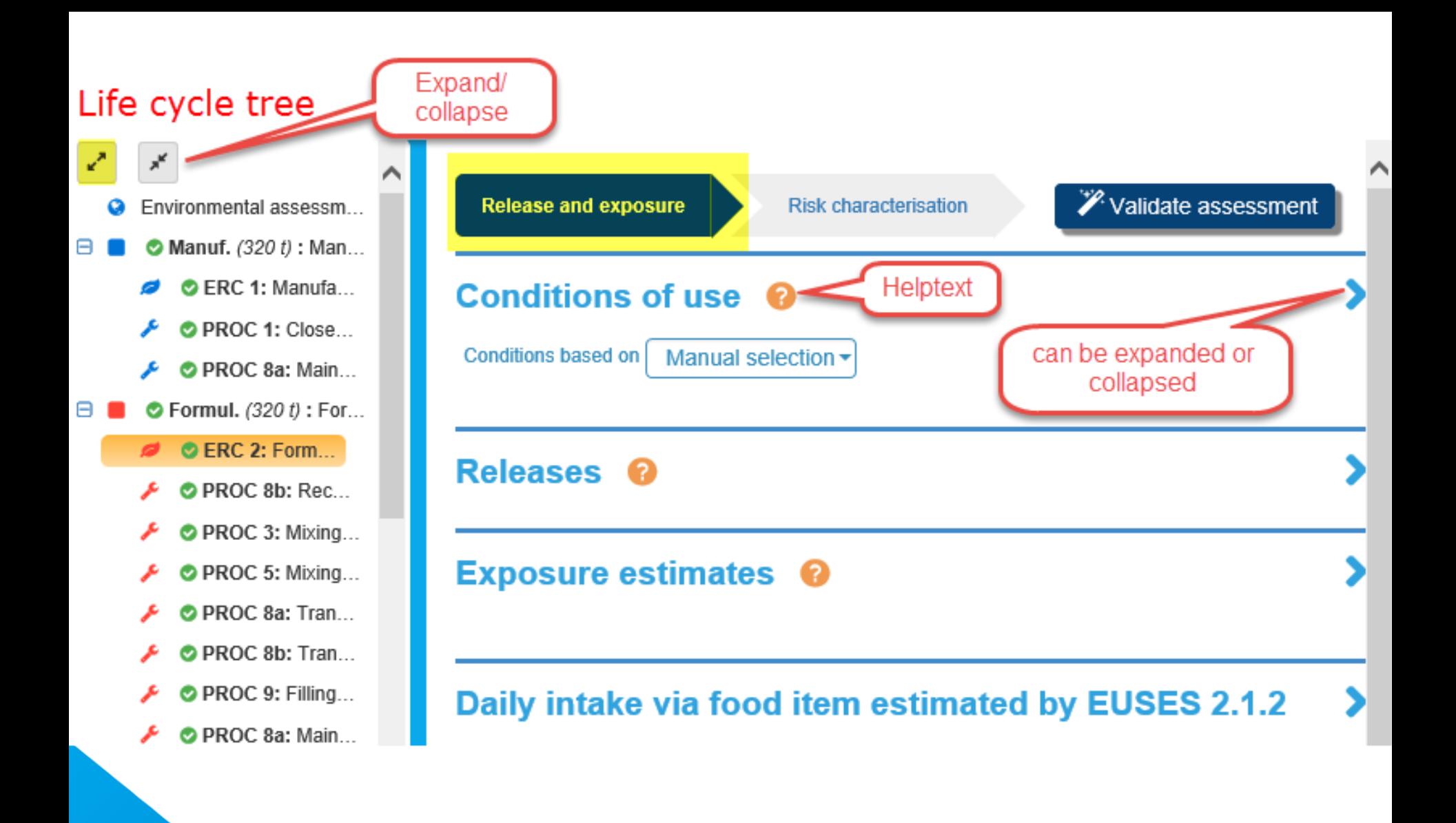

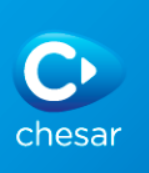

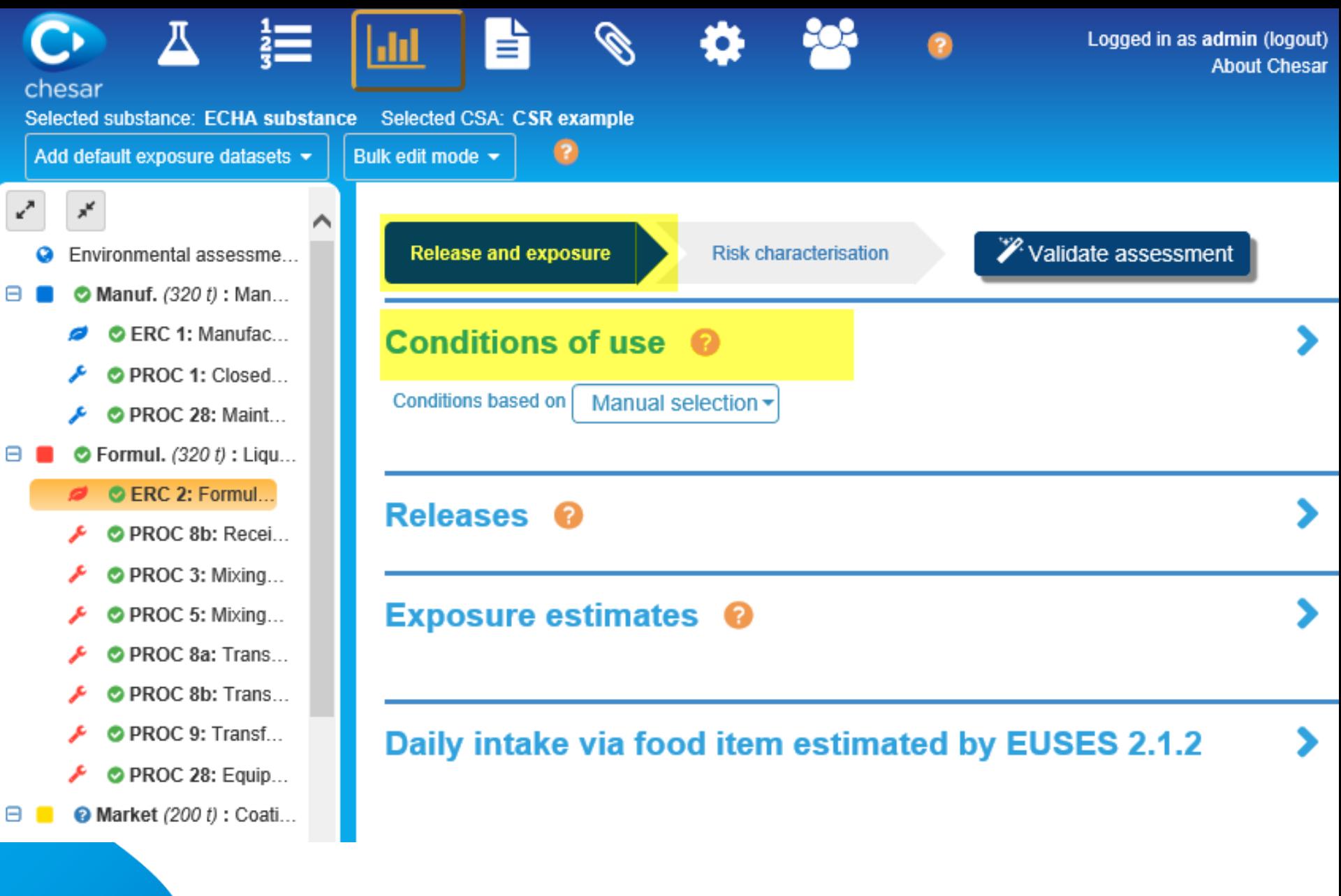

# **Conditions of use**

- Conditions of use can be:
	- Manually selected
	- Pre-populated by harmonised elements:
		- **SPERCs for the environment**
		- SCEDs or ECETOC TRA subcategories for consumer
		- (SWED for workers not yet implemented)

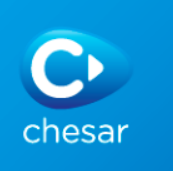

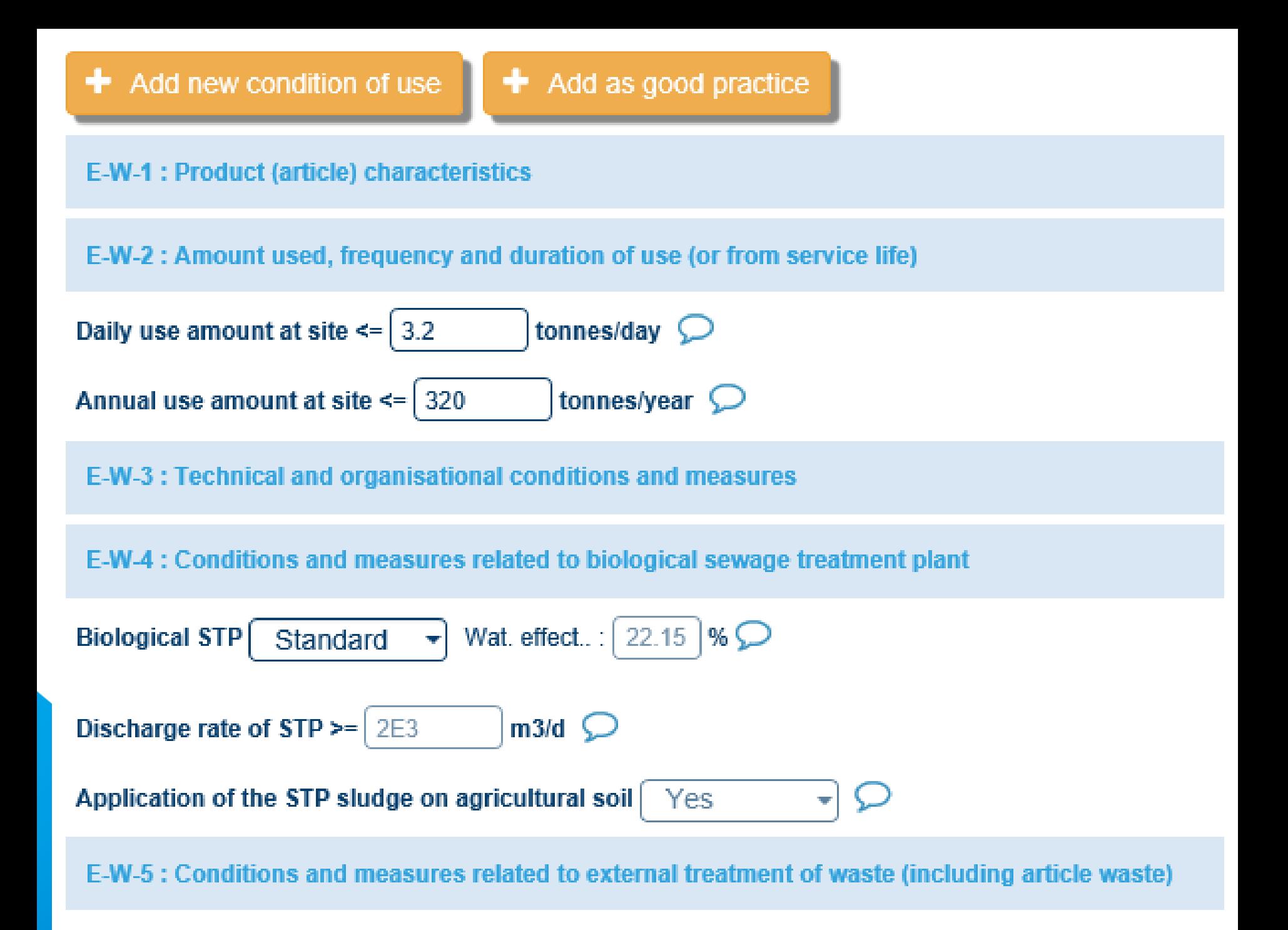

# **Built-in conditions of use present by default**

- For the environment:
	- Use amount
	- Biological STP
	- Receiving surface water flow rate
	- Particular considerations for waste treatment operations
- For workers:
	- Percentage (w/w) of substance in mixture
	- Physical form of the used product
	- Duration of activity
	- Place of use
	- Operating temperature
	- For consumers:
		- Percentage (w/w) of substance in mixture
		- Physical form of the used product

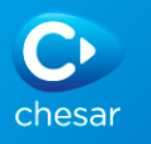

# **Selecting conditions of use**

- When the conditions of use are based on a SPERC or a SCED, those should be present in your library
	- Rules are implemented to filter out relevant SPERC/SCED (ERC, PC,…)

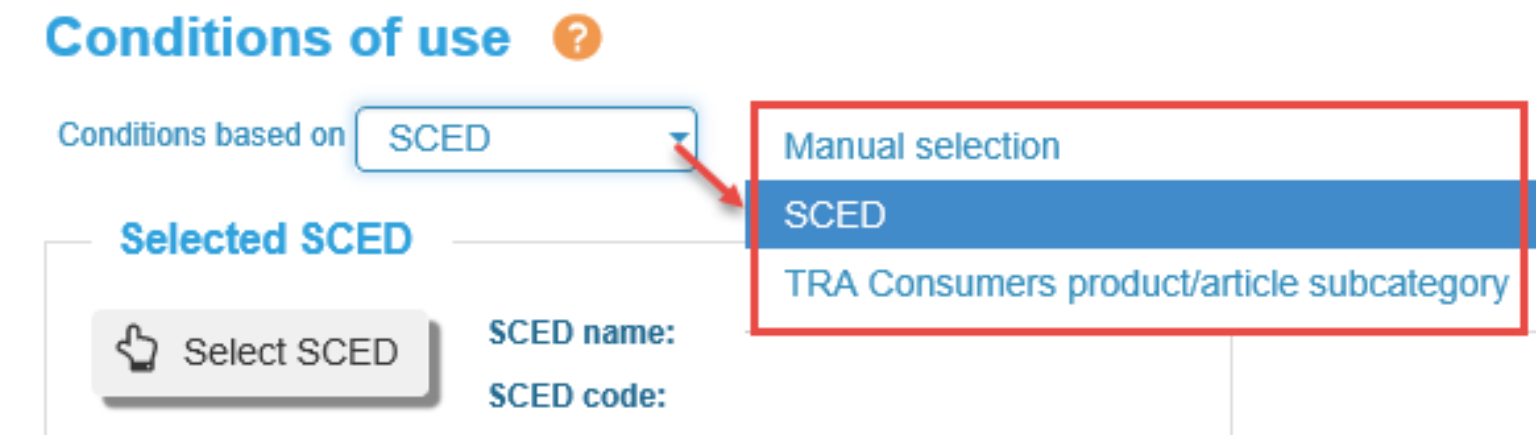

• When the conditions of use are manually selected, you have to select those you want to add in your contributing scenario from your library

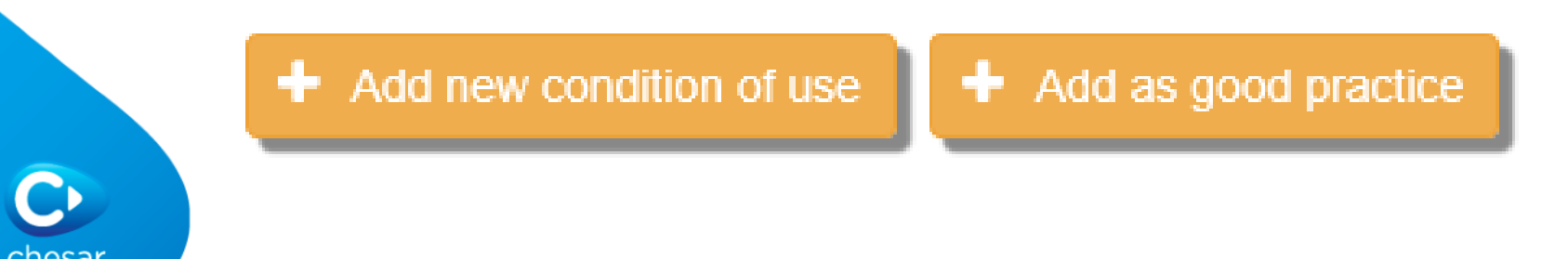

# **Use in rigorously contained system**

- Uses in rigorously contained system:
	- With minimisation of release
	- With strict control for manual intervention
	- can be flagged
- Such information is exported to IUCLID and can be used by the authorities when prioritising substances for further regulatory actions (low priority)
- Description of the conditions of use is key
- Residual release/exposure should be provided

#### **Conditions of use @**

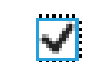

Rigorously contained system with strict control for manual interventions (Applies to all contributing scenarios of this exposure scenario)

◠

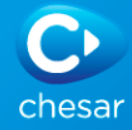

Description of non-technical means for strict control

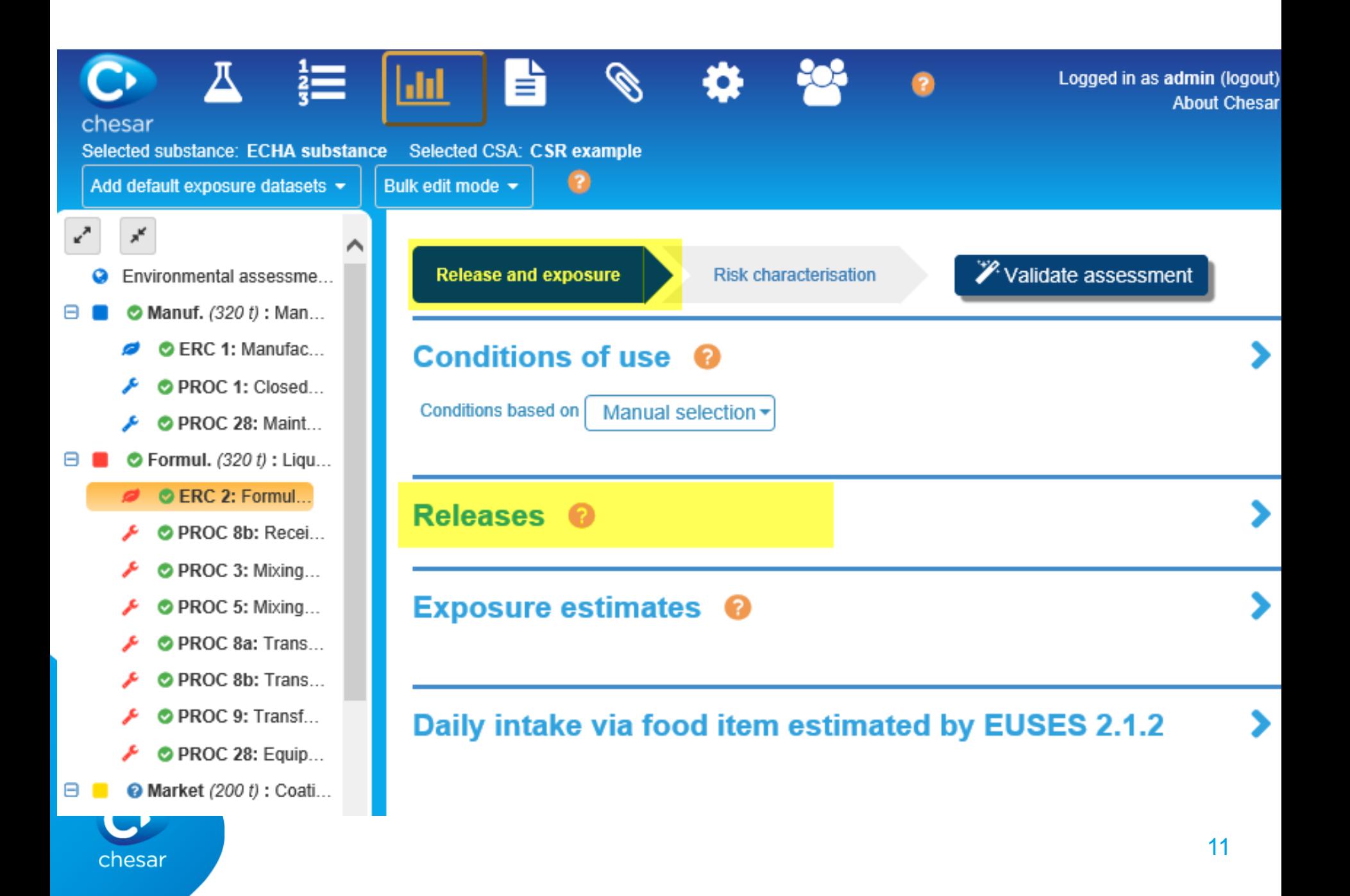

# **Release estimation (environment)**

- Four methods for release estimation are available:
	- SPERC-based if SPERC is selected for the conditions of use
	- ERC-based
	- Based on an estimated release factor
	- Based on a measured release rate

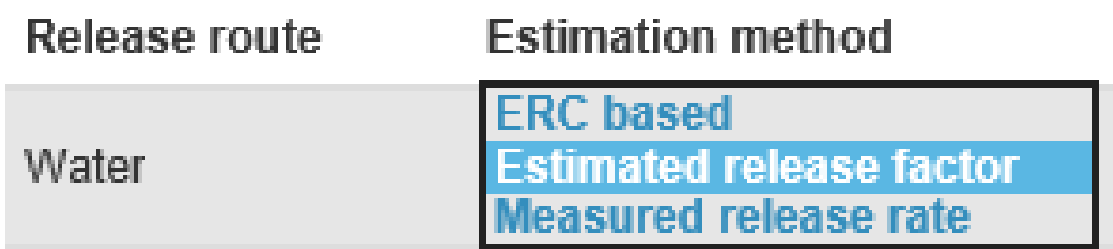

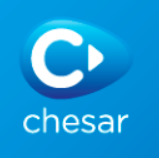

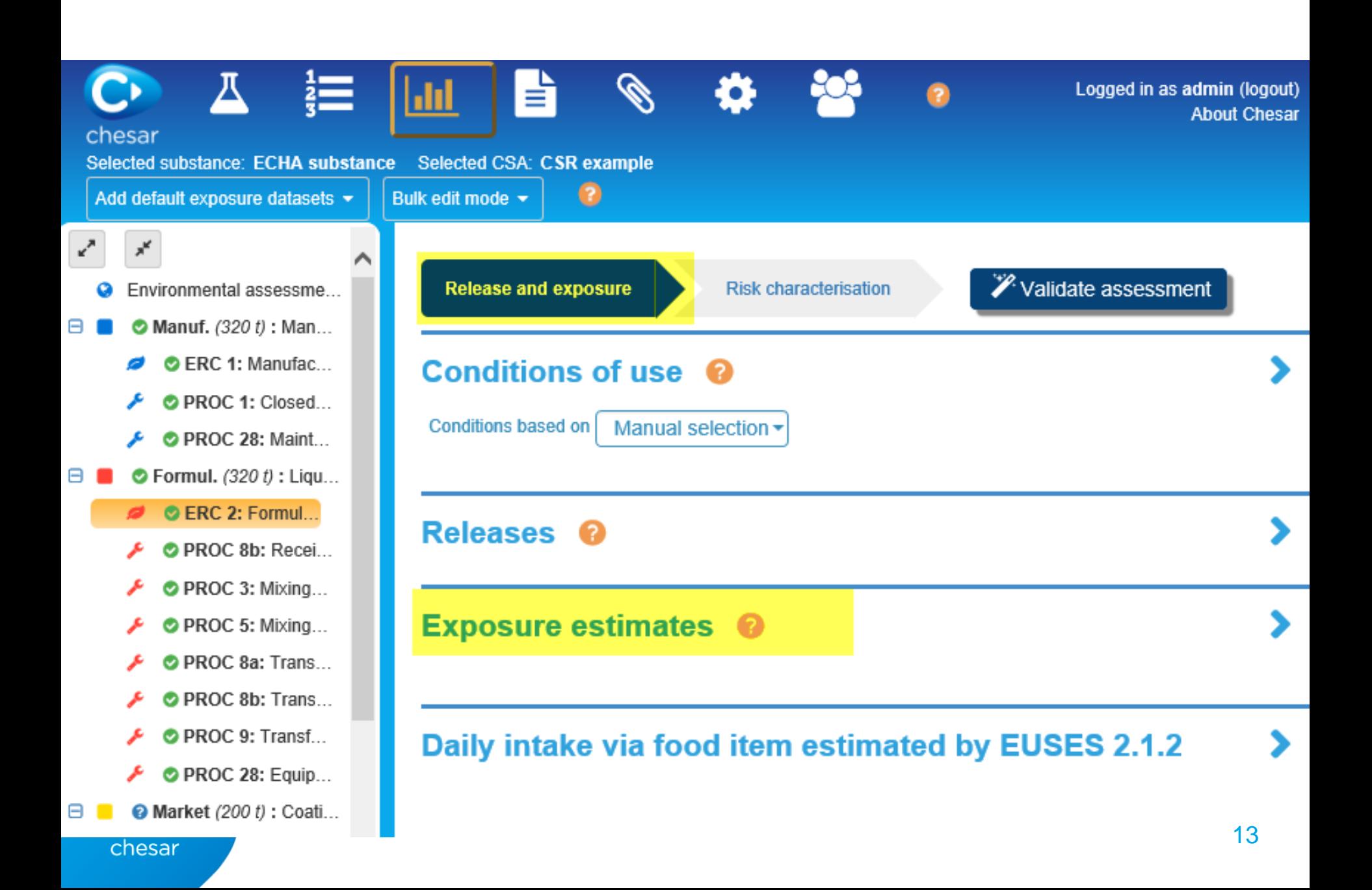

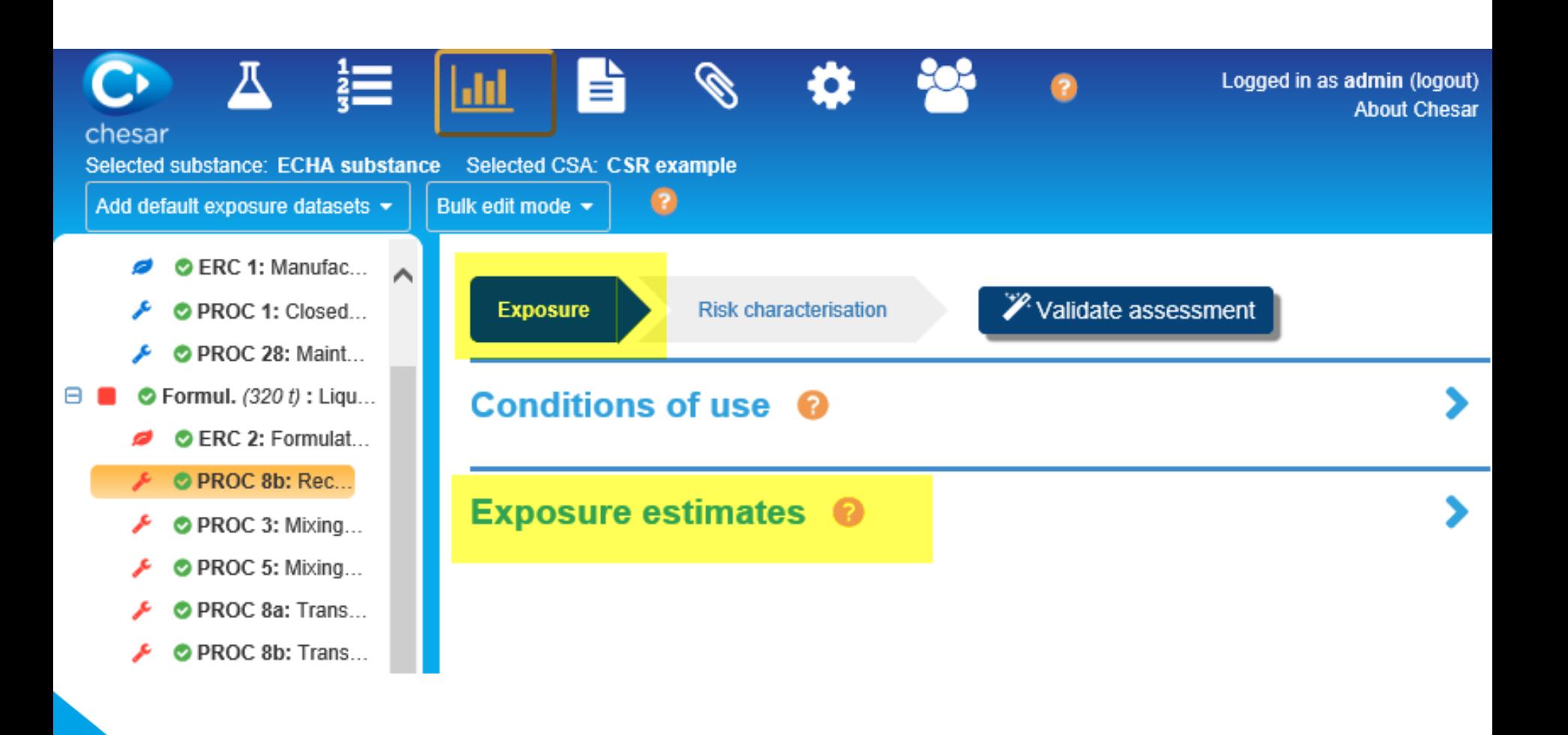

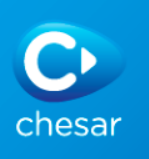

# **Exposure datasets (estimates)**

- Per protection target/route and type of effect exposure estimates are required for quantitative risk characterisation and may be useful for qualitative risk characterisation
- Three exposure estimation methods:
	- Built-in tool: exposure calculated in Chesar (ECETOC TRA workers and consumers, EUSES)
	- External tool: exposure estimates, explanations if relevant, and related conditions of use are manually reported or are imported in a Chesar format
	- Measured data: manually reported in Chesar
- Risk characterisation ratios (RCR) are displayed

#### **Exposure estimates**

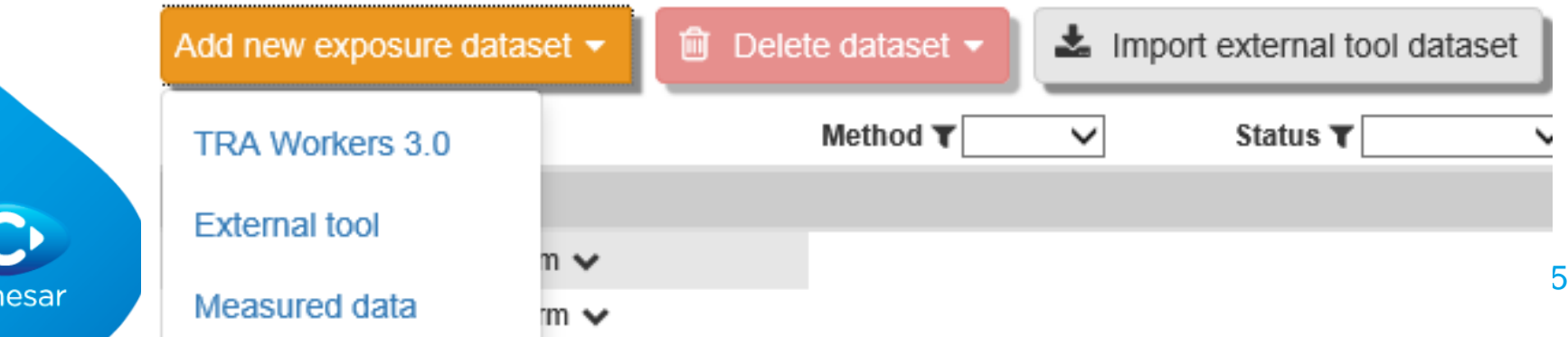

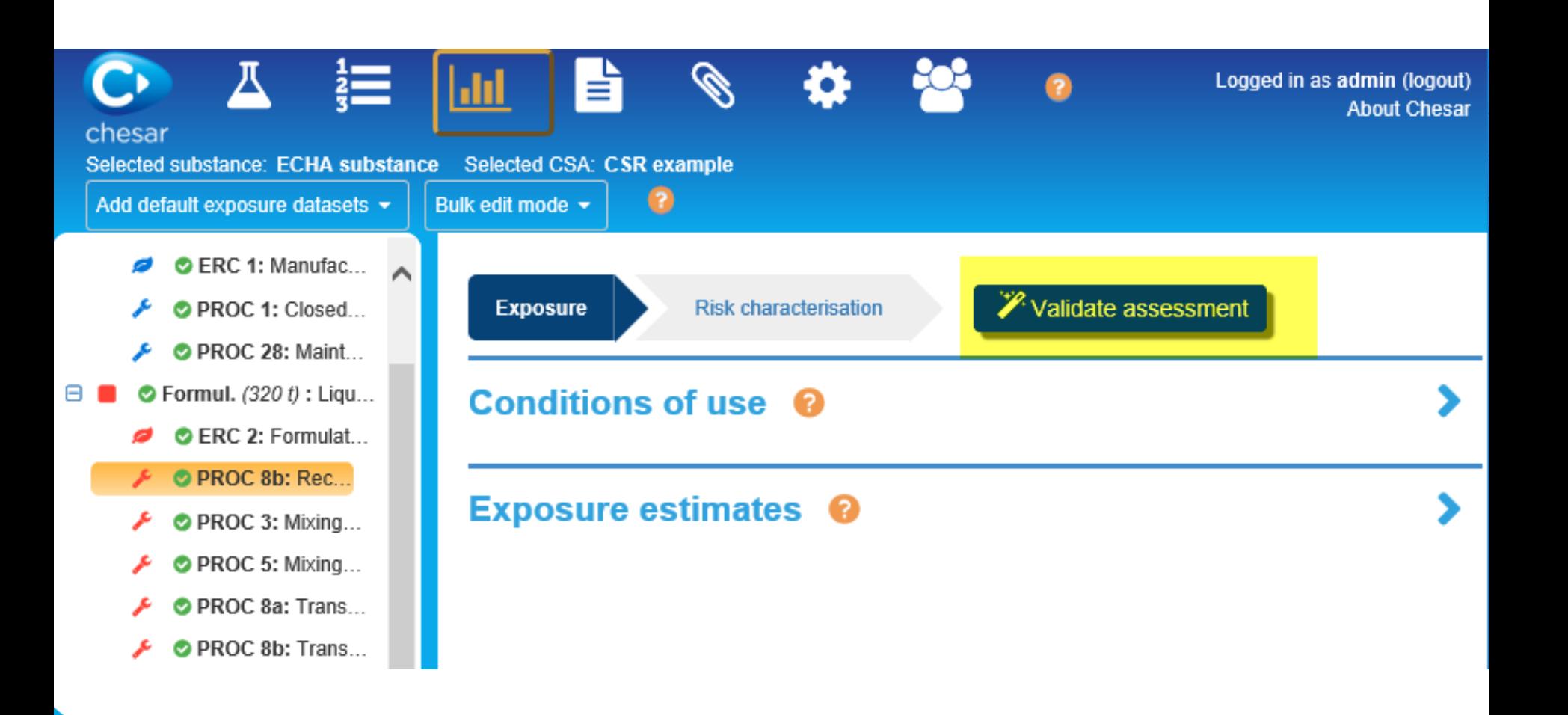

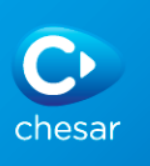

### **The "validate assessment" button**

- Provides information on exposure datasets obtained through built-in tools, such as:
	- Substance properties boundaries supported by the tool
	- Explanations why no exposure is provided due to applicability domain of the tool

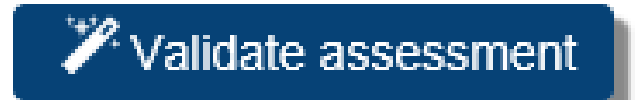

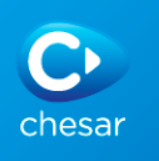

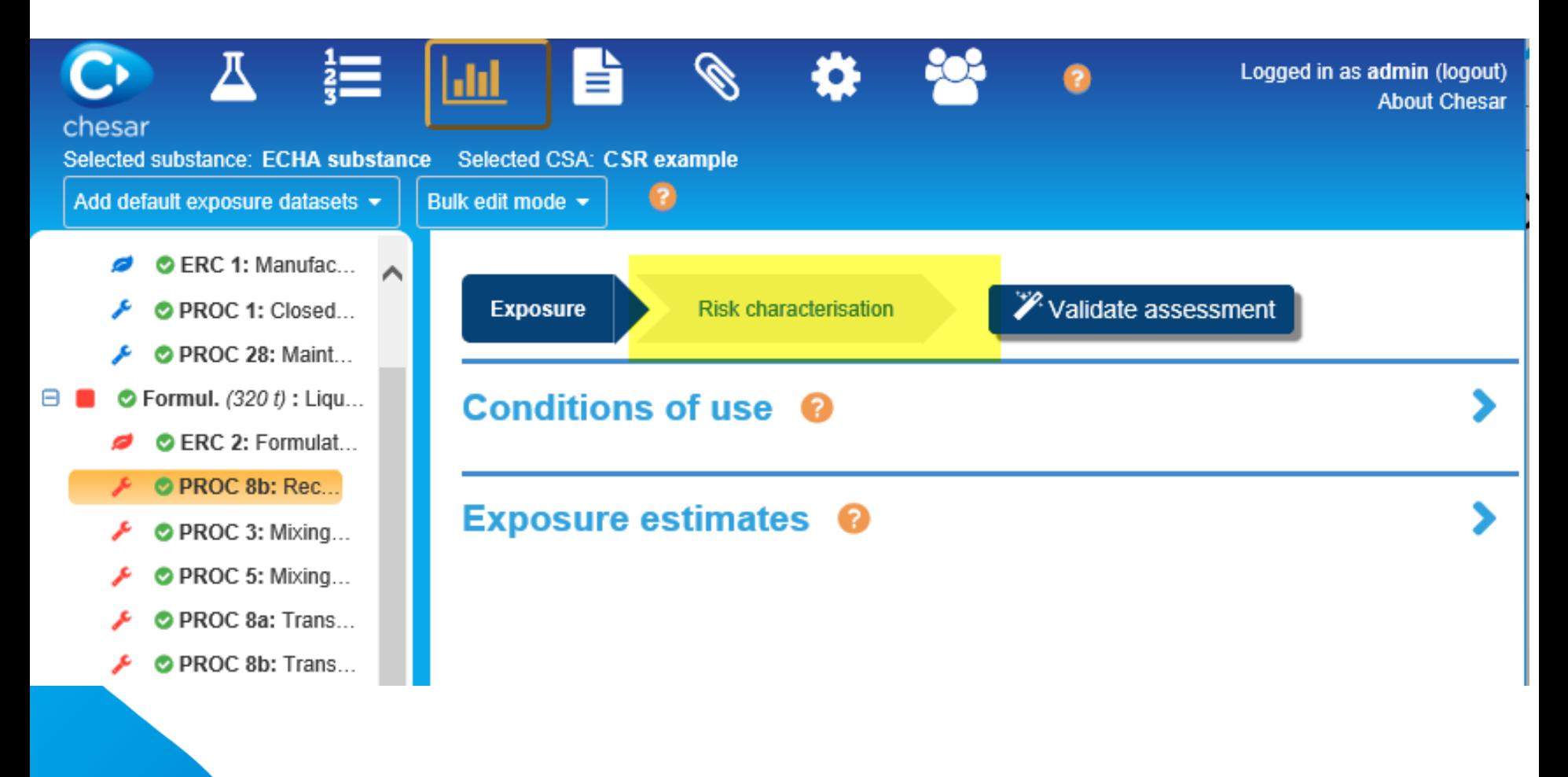

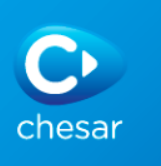

# **Risk characterisation**

- The risk characterisation type [per protection target/route and type of effect] depends on the hazard conclusion (imported from IUCLID)
	- Risk characterisation icon
- For quantitative risk characterisation: RCR calculated on the basis of previously reported main exposure
- For qualitative risk characterisation
	- "Risk controlled flag" to be set (after checking conditions of use and providing explanations)
	- For local effect on skin and eye, can be controlled by concentration in mixture ("concentration limit" set in Box 1, in the tab Hazard conclusion and scope of assessment)

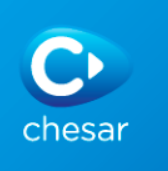

 $\bullet$ 

#### **Risk characterisation**

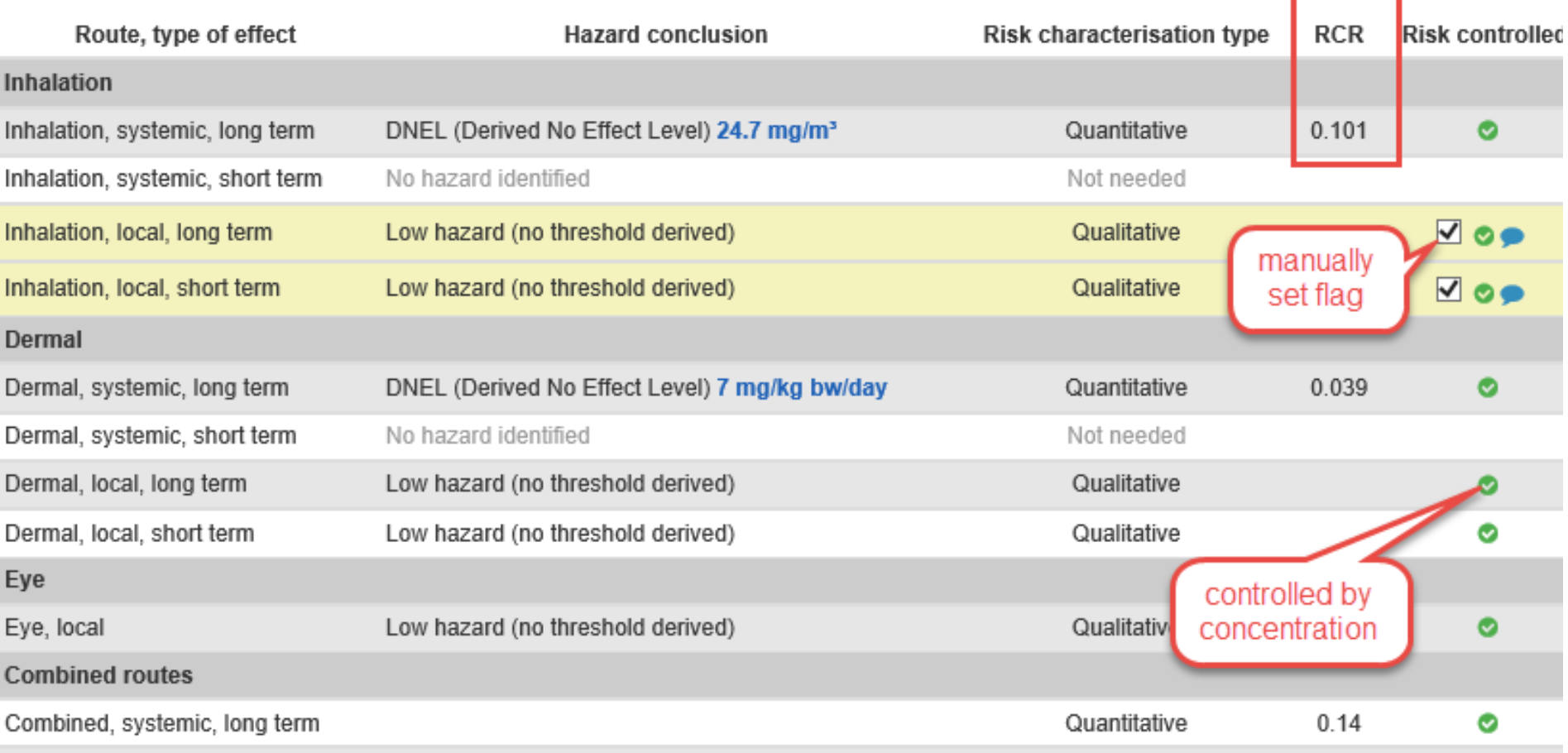

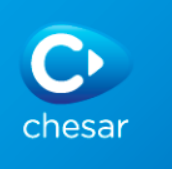

### **Environmental assessment for aggregated sources**

- Regional assessment: taking into account all sources:
	- default calculated with EUSES
	- Possibility to use other data sets
- Assessment for widespread uses: local assessment for all widespread uses (read only)

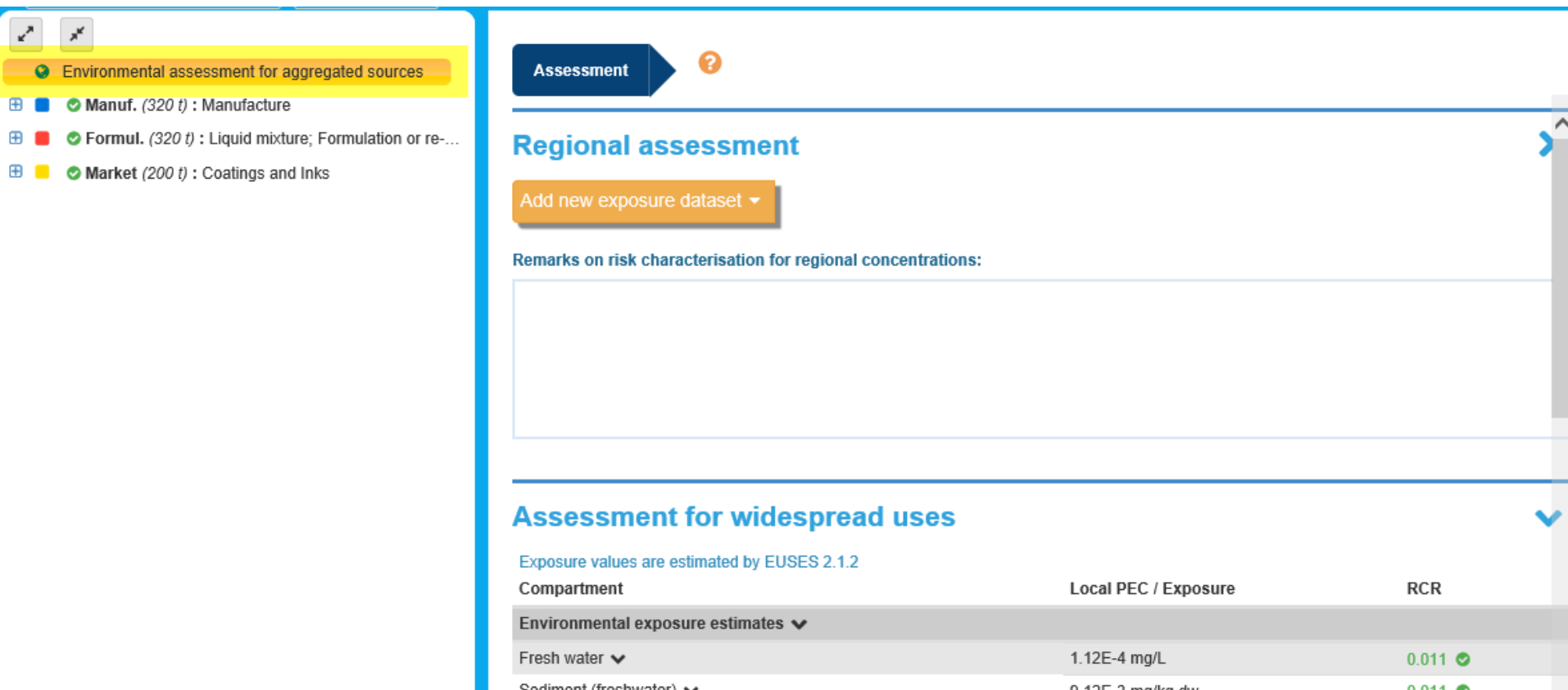